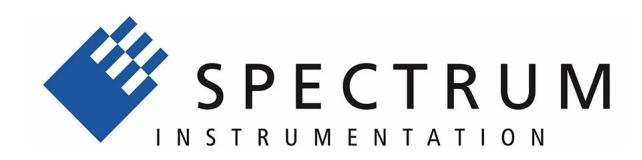

# **Spectrum IVI driver**

**for M2i, M3i, M4i, M4x, M2p cards, digitizerNETBOX generatorNETBOX**

**English version** September 10, 2018

(c) SPECTRUM INSTRUMENTATION GMBH AHRENSFELDER WEG 13-17, 22927 GROSSHANSDORF, GERMANY

SBench, digitizerNETBOX and generatorNETBOX are registered trademarks of Spectrum Instrumentation GmbH.

Microsoft, Visual C++, Visual Basic, Windows, Windows 98, Windows NT, Windows 2000, Windows XP, Windows Vista, Windows 7,

Windows 8, Windows 10 and Windows Server are trademarks/registered trademarks of Microsoft Corporation. LabVIEW, DASYLab, Diadem and LabWindows/CVI are trademarks/registered trademarks of National Instruments Corporation.

MATLAB is a trademark/registered trademark of The Mathworks, Inc.

Delphi and C++Builder are trademarks or registered trademarks of Embarcadero Technologies, Inc.

Keysight VEE, VEE Pro and VEE OneLab are trademarks/registered trademarks of Keysight Technologies, Inc.

FlexPro is a registered trademark of Weisang GmbH & Co. KG.

PCIe, PCI Express, PCI-X and PCI-SIG are trademarks of PCI-SIG.

PICMG and CompactPCI are trademarks of the PCI Industrial Computation Manufacturers Group.

PXI is a trademark of the PXI Systems Alliance.

LXI is a registered trademark of the LXI Consortium.

IVI is a registered trademark of the IVI Foundation

Oracle and Java are registered trademarks of Oracle and/or its affiliates.

Intel and Intel Xeon are trademarks and/or registered trademarks of Intel Corporation.

AMD and Opteron are trademarks and/or registered trademarks of Advanced Micro Devices.

NVIDIA, CUDA, GeForce, Quadro and Tesla are trademarks and/or registered trademarks of NVIDIA Corporation.

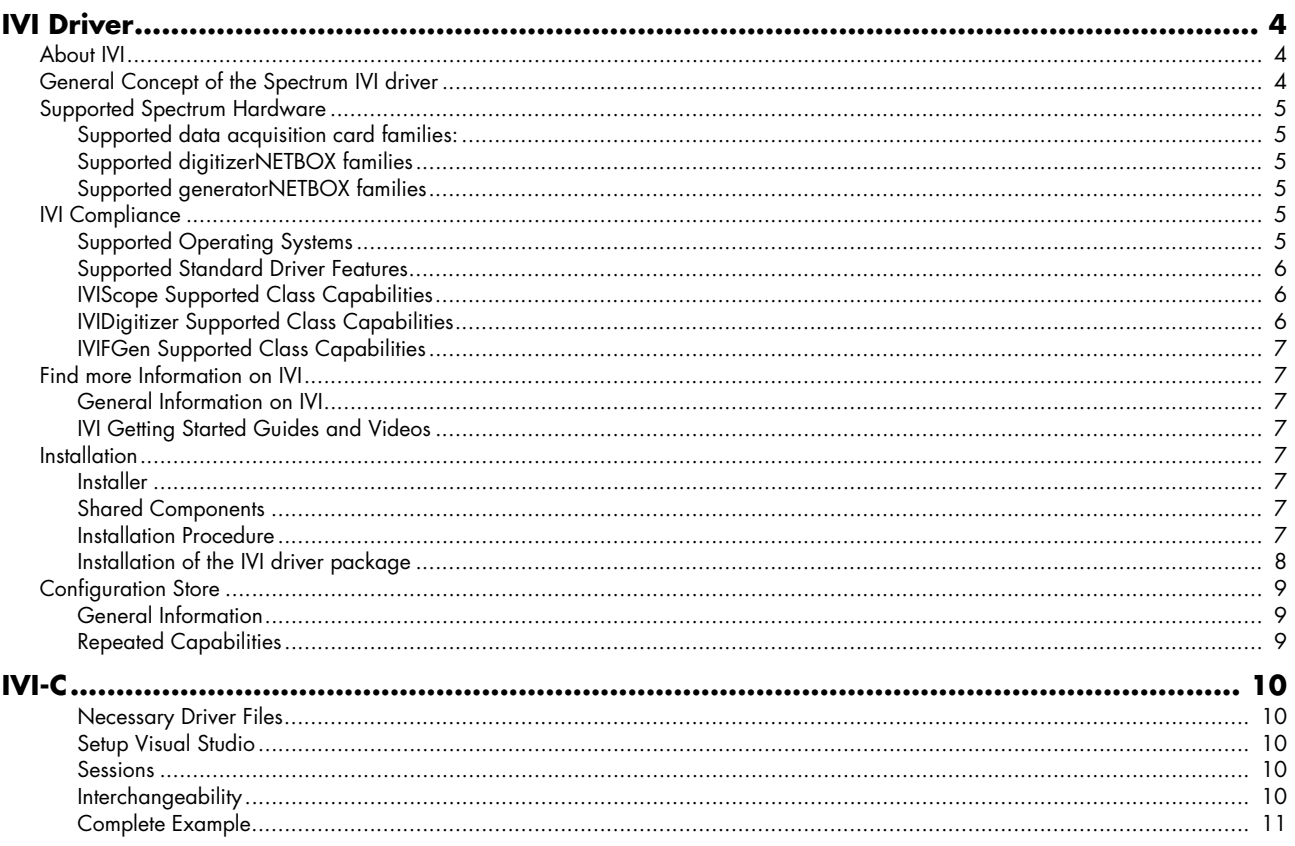

# <span id="page-3-0"></span>**IVI Driver**

The IVI Foundation is an open consortium founded in 1998 to promote standards for programming test instruments. Composed primarily of instrument manufacturers, end-users, software vendors, and system integrators, the Foundation strives to create specifications that govern the development of instrument drivers.

-> http://IVIfoundation.org

# <span id="page-3-1"></span>**About IVI**

The IVI standards define an open driver architecture, a set of instrument classes, and shared software components. Together these provide critical elements needed for instrument interchangeability.

#### **Benefits**

IVI offers several benefits to measurement system designers:

- IVI's defined Application Programming Interfaces (APIs) standardize common measurement functions reducing the time needed to learn a new IVI instrument.
- Instrument simulation allows developers to run code without an instrument. This feature reduces the need for sometimes scarce measurement hardware resources and it can simplify testing of measurement applications.
- IVI drivers feature enhanced ease of use in popular Application Development Environments. IVI's standard APIs, combined with IVI driver wrappers where appropriate, provide fast, intuitive access to driver functions.
- IVI drivers provide for interchangeability. Interchangeability reduces the time and effort needed to integrate measurement devices into new or existing systems

#### **Interchangeability**

Systems designed with IVI drivers enjoy the benefits of standardized code that can be interchanged into other systems. This code also supports interchange of measurement devices - helping to prevent hardware obsolescence. Interchangeability is supported on three levels: The IVI architecture specifications allow architectural interchangeability - that is a standard driver architecture that can be reused. The class specifications provide syntactic interchangeability which supports instrument exchange with minimal code changes. The highest level of interchangeability is achieved by using the IVI signal specifications.

# <span id="page-3-2"></span>**General Concept of the Spectrum IVI driver**

The Spectrum IVI driver is based on the standard Spectrum API and can be used with any Spectrum products specified below in the supported hardware chapter. The Spectrum products to be accessed with the IVI driver can be locally installed data acquisition cards, remotely installed data acquisition cards or remote LXI instruments like a digitizerNETBOX or generatorNETBOX.

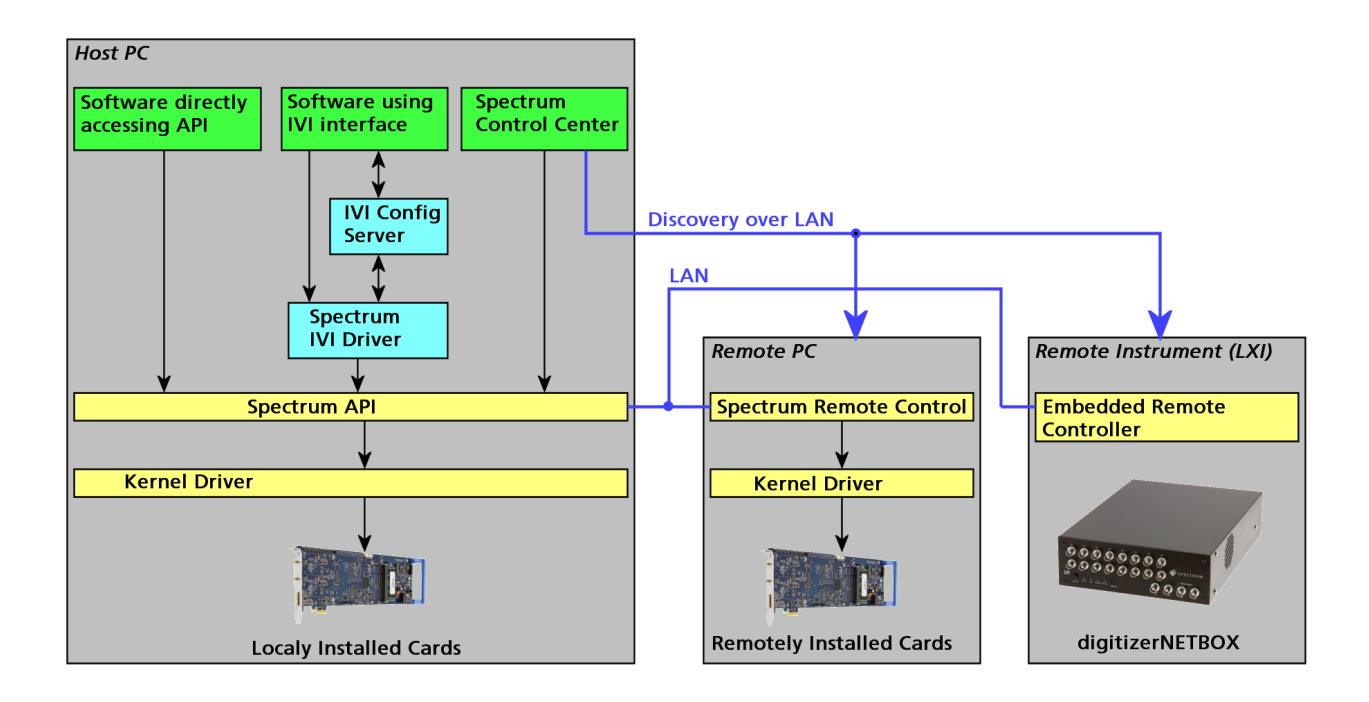

# <span id="page-4-0"></span>**Supported Spectrum Hardware**

All Spectrum analog data acquisition hardware based on the SPCM driver structure is supported by the IVI driver. There is only one IVI driver for all hardware.

### <span id="page-4-1"></span>**Supported data acquisition card families:**

- M2i.20xx and M2i.20xx-exp family
- M3i.21xx and M3i.21xx-exp family
- M4i.22xx-x8 and M4x.22xx-x4 family
- M2i.30xx and M2i.30xx-exp family
- M2i.31xx and M2i.31xx-exp family
- M3i.32xx and M3i.32xx-exp family
- M2i.40xx and M2i.40xx-exp family
- M3i.41xx and M3i.41xx-exp family
- M4i.44xx-x8 and M4x.44xx-x4 family
- M2i.46xx and M2i.46xx-exp family
- M2i.47xx and M2i.47xx-exp family
- M3i.48xx and M3i.48xx-exp family • M2i.49xx and M2i.49xx-exp family
- M2p.59xx-x4
- M2i.60xx and M2i.60xx-exp family
- M4i.66xx-x8 and M4x.66xx-x4 family

### <span id="page-4-2"></span>**Supported digitizerNETBOX families**

- DN2.20x-xx family
- $\bullet$  DN2.22x-xx and DN6.22x-xx family
- DN2.44x-xx and DN6.44x-xx family
- DN2.46x-xx and DN6.46x-xx family
- DN2.49x-xx and DN6.49x-xx family
- DN2.59x-xx and DN6.59x-xx family

#### <span id="page-4-3"></span>**Supported generatorNETBOX families**

- DN2.60x-xx family
- DN2.66x-xx and DN6.66x family

# <span id="page-4-4"></span>**IVI Compliance**

General information on the Spectrum IVI driver:

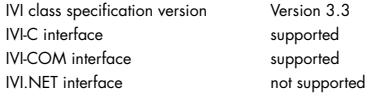

The following IVI classes are supported by different instrument types:

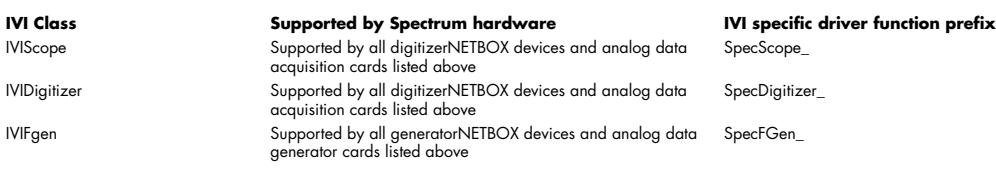

## <span id="page-4-5"></span>**Supported Operating Systems**

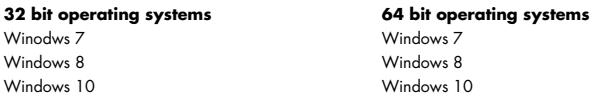

# <span id="page-5-0"></span>**Supported Standard Driver Features**

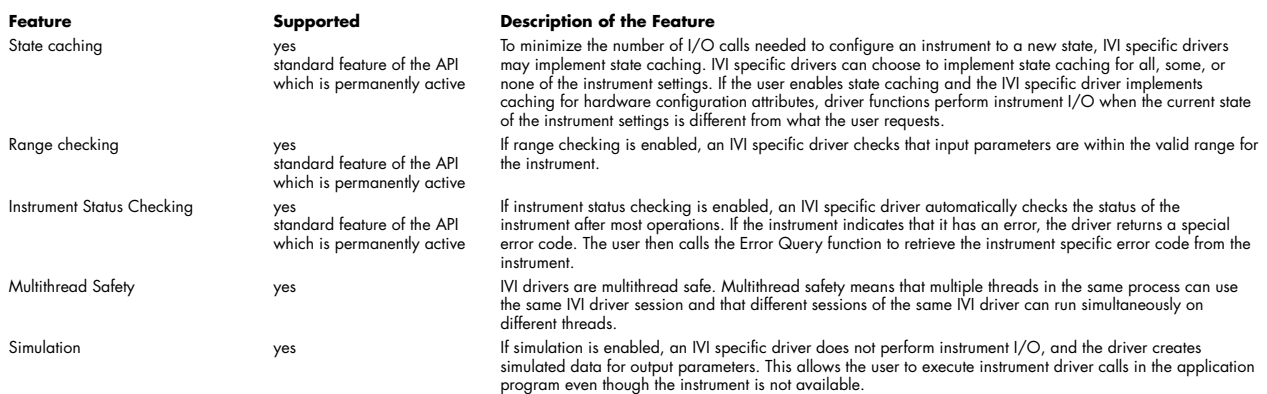

# <span id="page-5-1"></span>**IVIScope Supported Class Capabilities**

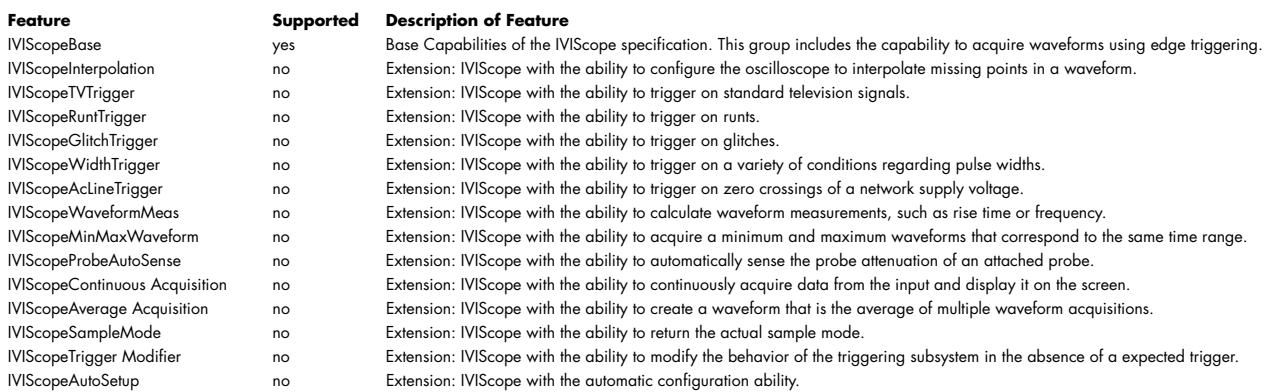

# <span id="page-5-2"></span>**IVIDigitizer Supported Class Capabilities**

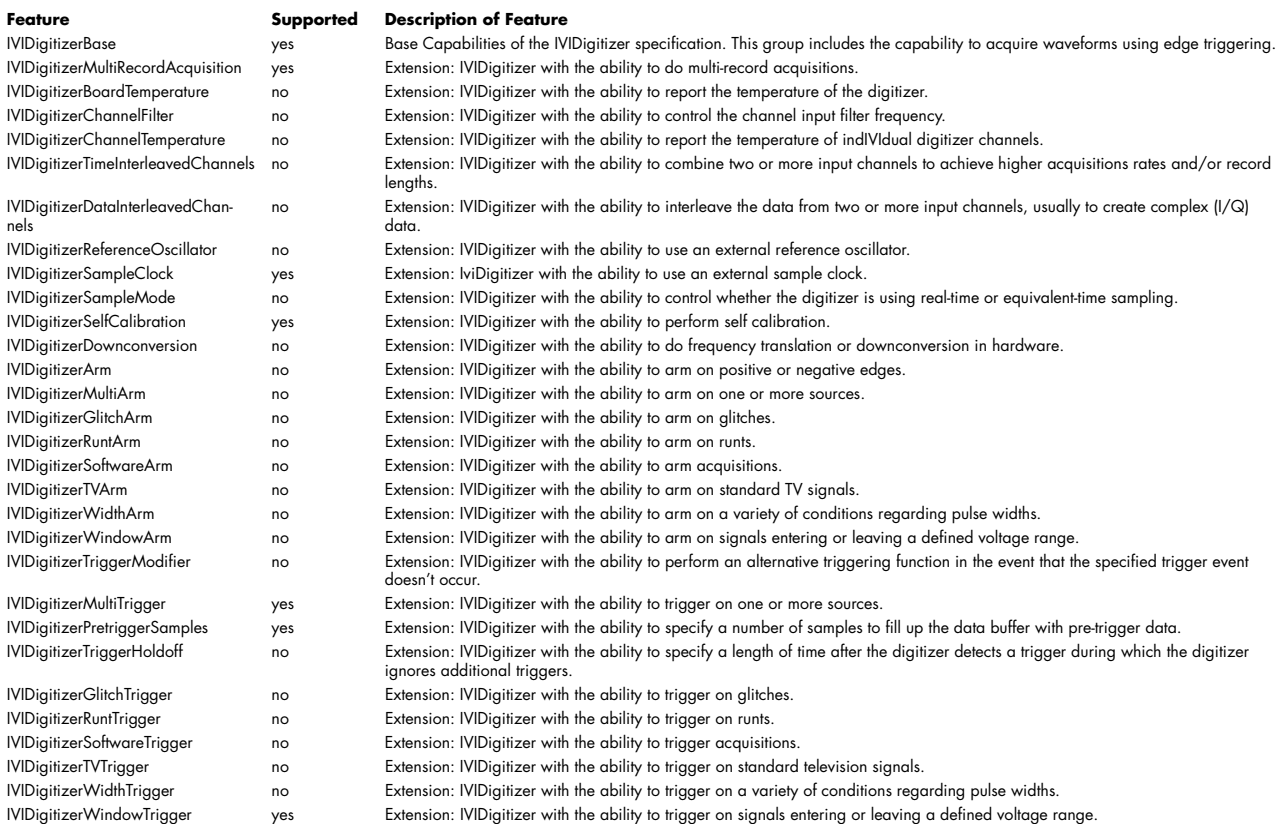

#### <span id="page-6-0"></span>**IVIFGen Supported Class Capabilities**

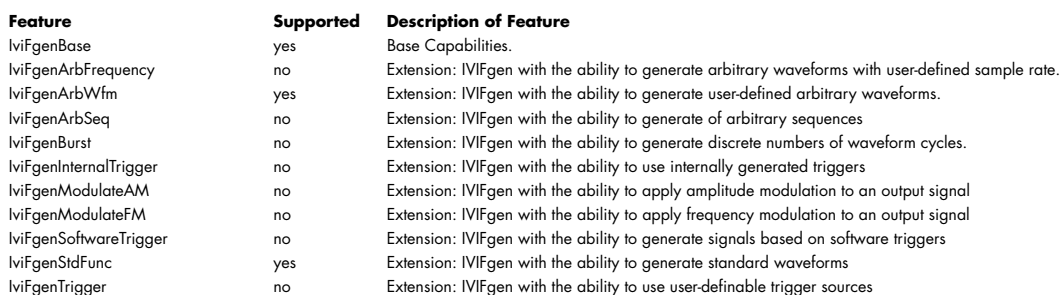

# <span id="page-6-1"></span>**Find more Information on IVI**

The official IVI foundation webpage offers a lot of additional information on setup and programming of the IVI drivers using different environments.

#### <span id="page-6-2"></span>**General Information on IVI**

->http://ivifoundation.org

The website of the IVI foundation offers several documents and detailed explanations for the useage of IVI drivers and the benefits.

### <span id="page-6-3"></span>**IVI Getting Started Guides and Videos**

-> http://ivifoundation.org/resources/default.aspx

In here you find getting started guides and videos for different environments:

- Using IVI with Visual C++
- Using IVI Visual C# and Visual Basic .NET
- Using IVI with LabVIEW
- Using IVI with LabWindows/CVI
- Using IVI with MATLAB
- Using IVI with Measure Foundry
- Using IVI with Visual Basic 6.0
- Using IVI with Keysight VEE Pro

# <span id="page-6-4"></span>**Installation**

#### <span id="page-6-5"></span>**Installer**

The Spectrum IVI Driver Installer is shipped as an executable containing all IVI related software parts. There is only one installer for both 32 bit and 64 bit environments. The insaller automatically detects the components that are necessary to install.

**Please be sure to have the latest drivers available. You find the current driver archieves on the Spectrum webpage www.spectrum-instrumentation.com available for download.**

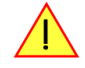

### <span id="page-6-6"></span>**Shared Components**

To improve users' experience when they combine drivers and other software from various vendors, it is important to have some key software components common to all implementations. In order to accomplish this, the IVI Foundation provides a standard set of shared components that must be used by all compliant drivers and ancillary software. These components provide services to drivers and driver clients that need to be common to all drivers, for instance, the administration of system-wide configuration.

The IVI shared components are available directly at the IVI Foundation homepage www.ivifoundation.org. Please download the lates version of the IVI shared components there.

The IVI Shared Component installer creates a directory structure to house the IVI Shared Components as well as IVI drivers themselves. The root of this directory structure is referred to as the IVI install directory [IVIInstallDir] and is typically located under [program files]\IVI Foundation\IVI.

### <span id="page-6-7"></span>**Installation Procedure**

Please stick to this installation order to avoid any problems with the drivers:

#### **Spectrum Card locally installed**

- Install card into the system as described in the hardware manual
- Start the system and let Windows install the hardware driver from CD or from your download folder
- Install the Spectrum Control Center
- Install the IVI shared components from www.ivifoundation.org
- Install the IVI driver package

#### **Spectrum Card remotely installed**

- Install card into the remote system as described in the hardware manual
- Start the remote system and let Windows install the hardware driver from CD or from your download folder
- Install the Spectrum Remote Package onto the remote PC as described in the manual
- Install the Spectrum Control Center on the host system
- Setup the remote connection inside the Control Center as described in the hardware manual
- Install the IVI shared components from www.ivifoundation.org
- Install the IVI driver package on the host system

#### **Spectrum digitizerNETBOX/generatorNETBOX remotely controlled**

- Connect the digitizerNETBOX/generatorNETBOX to your LAN or directly to your host PC
- Install the Spectrum Control Center on the host system
- Setup the remote connection inside the Control Center as described in the hardware manual
- Install the IVI shared components from www.ivifoundation.org
- Install the IVI driver package on the host system

#### **No Spectrum hardware available, only simulated cards**

- Install the Spectrum Control Center on the system
- Setup one or more demo cards inside the Spectrum Control Center
- Install the IVI shared components from www.ivifoundation.org
- Install the IVI driver package on the host system

## <span id="page-7-0"></span>**Installation of the IVI driver package**

Please start the installation by doubleclicking the install file

There is one installer for the IVI scope class driver and one installer for the IVI digitizer class driver. You may install one of them or both.

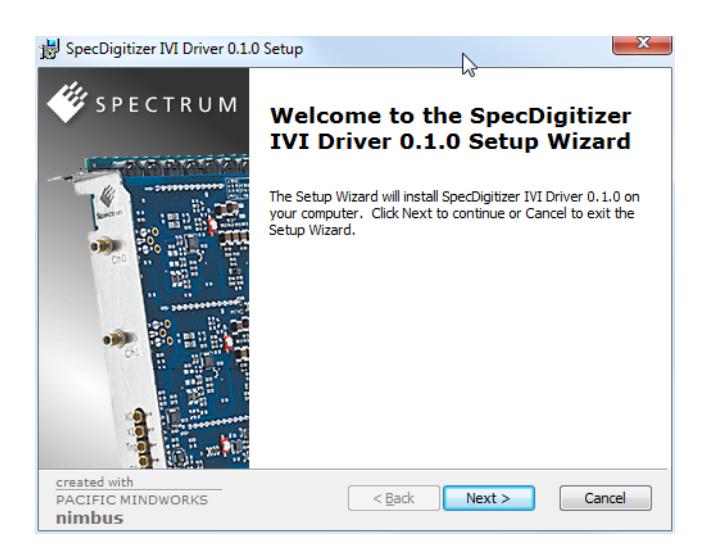

Select the setup type for the installation:

- Typical setup will install the most common program features
- Custom setup allows user to choose which program features will be installed.
- Complete setup will install all prgra, features.

Typical and Complete setup runs without any further user interaction and install the needed components of the driver.

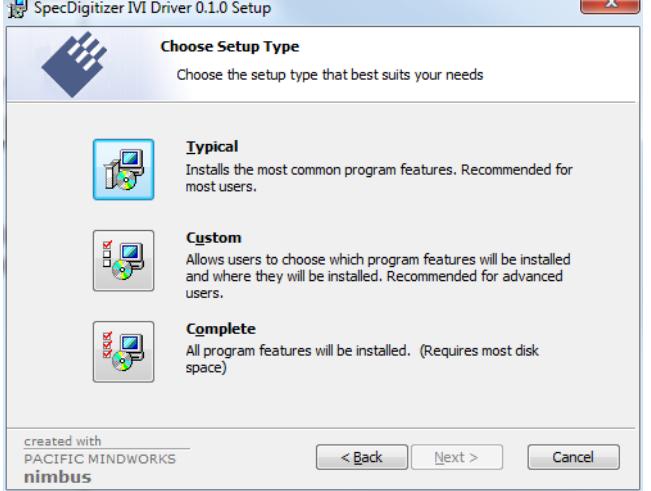

The custom setup allows users to deselect certain parts of the driver package

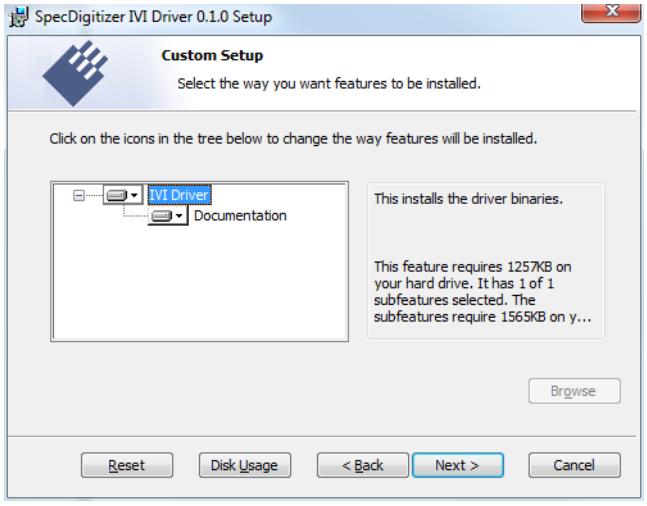

# <span id="page-8-0"></span>**Configuration Store**

#### <span id="page-8-1"></span>**General Information**

The IVI Configuration Server is the run-time module that is responsible for providing system database services to IVI based measurement system applications. Specifically, it provides system initialization and configuration information. The IVI Configuration Server is used by several of the IVI compliant modules. For instance, the Configuration Server indicates which physical instrument and IVI driver will be used by a particular application to provide a particular measurement capability.

Since a typical system intermixes instruments and drivers from multiple vendors this system configuration service needs to be accessed in a vendor independent fashion. Therefore, the IVI Configuration Server is an IVI shared component (that is, the code is owned by the IVI Foundation). The IVI Configuration Server is provided by the IVI Foundation because the architecture requires a single Configuration Server be installed on any system, therefore having a single shared implementation eliminates potential conflicts from divergent implementations.

The IVI Configuration Server is a single executable and one or more XML configuration stores (databases) made up of the following basic components:

- The physical database (known as the configuration store). A physical configuration store is a single XML file. APIs are available to read and write the data to arbitrary files, thus providing complex applications with the ability to directly manage system configurations.
- The API (and its implementation) used to read information from the configuration store(s). The IVI modules typically use this API when they are instantiated and configured.
- The API (and its implementation) to write information to the configuration store(s). This API is typically used by GUI or other applications that set up the initial configuration.
- The API (and its implementation) used to bind an instance of the Configuration Server code to a particular copy of the configuration information stored on a system. This includes appropriate algorithms for gaining access to the master configuration store.

### <span id="page-8-2"></span>**Repeated Capabilities**

In many instruments there are capabilities that are duplicated either identically or very similarly across the instrument. Such capabilities are called repeated capabilities. The IVI class-compliant APIs represent repeated capabilities by a parameter that indicates which instance of the duplicate capability this function is intended to access. The IVI C APIs include this parameter as an additional parameter to function calls.

The IVI Configuration Server provides a way for software modules to publish the functionality that is duplicated and the strings that the software module recognizes to access the repeated capabilities. The IVI Configuration Server also provides a way for the client to supply aliases for the physical identifiers recognized by the drivers.

The Spectrum IVI driver for example uses the channel index as repeated capability allowing to give channel names as an identifier.

# <span id="page-9-0"></span>**IVI-C**

### <span id="page-9-1"></span>**Necessary Driver Files**

The following driver files are installed with the Spectrum IVI driver installer and can be used to write own programs for the supported IVI classes. The location and installed files depend on the used Windows system

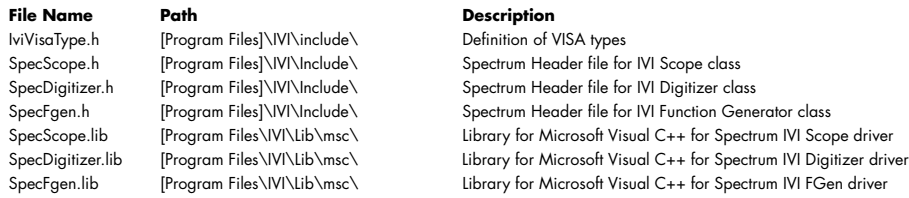

### <span id="page-9-2"></span>**Setup Visual Studio**

To run the Spectrum IVI-C drivers your Visual Studio project needs the following steps:

- Add the include path [Program Files]\IVI\include to the project includes
- Add the matching library e.g. "SpecScope.lib" to the project itself

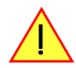

For more information on the setup please see the getting started guide "Using IVI with Visual C++" at the IVI **foundation homepage: http://ivifoundation.org/resources/default.aspx**

#### <span id="page-9-3"></span>**Sessions**

When using an IVI-C driver, an application program creates and initializes an instrument driver session in a single call to the Initialize function. The application program closes and destroys the instrument driver session by calling the Close function.

IVI-C drivers use unique integer handles of type ViSession to identify an instrument driver session. The Initialize function returns the handle that application programs use to reference the instrument driver session in subsequent calls to instrument driver functions.

```
ViSession session;
ViStatus status;
status = IviScope InitWithOptions("/dev/spcm0", VI_FALSE, VI_TRUE, "", &session);
status = IviScope_close(session);
```
If a logical name has been given for that device inside the configuration store, the initialization will like:

```
ViSession session;
ViStatus status;
status = IviScope_InitWithOptions("MySpectrumDigitizer", VI_FALSE, VI_TRUE, "", &session);
status = IviScope_close(session);
```
### <span id="page-9-4"></span>**Interchangeability**

Interchangeability for IVI-C drivers is achieved through IVI-C class drivers. An application program makes calls to an IVI-C class driver, which, in turn, dynamically loads the IVI-C class-compliant specific driver that the user specifies in the IVI configuration store. The IVI-C class driver communicates through the IVI-C specific driver to control the instrument.

By using the IVI-C class driver API in the application program, the user can interchange IVI-C specific instrument drivers and corresponding instruments without affecting test code. When using an IVI-C class driver, the user designates which IVI-C specific driver to use by specifying a logical name. The user may configure the logical name in the IVI configuration store.

### <span id="page-10-0"></span>**Complete Example**

A simple working example for a single Spectrum card using the IVI scope class will look like:

```
// no error checking in example to keep it short
#include "SpecScope.h"
int main ()
\sim \sim \sim \sim \sim ViSession vi;
    ViStatus viErr = IviScope init ("/dev/spcm0", VI_FALSE, VI_TRUE, &vi);
 // setup clock to 1 MHz
 ViInt32 lMemsize = 16 * 1024; // 16kS
     viErr = IviScope_ConfigureAcquisitionRecord (vi, 1.0 / 1000000, lMemsize, 0);
 // setup channel 0: +/-1 V, 1 MOhm, DC, no offset
 ViConstString sChannel = "CHANNEL0";
viErr = IviScope_ConfigureChannel (vi, sChannel, 2.0, 0, IVISCOPE_VAL_DC, 1, VI_TRUE);<br>viErr = IviScope_ConfigureChanCharacteristics (vi, sChannel, 1000000, 100000000);
 // external trigger, positive edge
 viErr = IviScope_ConfigureEdgeTriggerSource (vi, IVISCOPE_VAL_EXTERNAL, 0, IVISCOPE_VAL_POSITIVE);
 // get waveform, timeout 5 seconds, 
 ViReal64 adWaveformArray[16384];
    ViInt32 lActualPoints = 0; ViReal64 dInitialX = 0;
 ViReal64 dXIncrement = 0;
     viErr = IviScope_ReadWaveform (vi, sChannel, lMemsize, 5000, adWaveformArray, 
                                            &lActualPoints, &dInitialX, &dXIncrement);
     viErr = IviScope_close (vi);
     return 0;
      }
```